# Yealink T4 Series Quick Start Guide

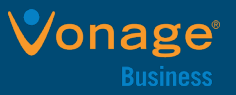

### **Place Calls**

#### **Using handset**:

- 1. Pick up handset.
- 2. Enter number.
- 3. Press **Send** soft key.
- **Using speakerphone:**
- 1. With the handset on-hook, press  $\sqrt{\frac{40}{n}}$
- 2. Enter number.
- 3. Press **Send** soft key.

#### **Using the headset:**

- 1. With the headset connected, press  $\bigcirc$  to activate
- headset mode. 2. Enter number.
- 3. Press **Send** soft key.
- 
- **NOTE**: May alternate between modes during calls.

## **Answer Calls**

#### **Using handset**:

- $\triangleright$  Pick up handset.
- **Using speakerphone:**
- $\triangleright$  Press  $\mathbb$ **Using the headset:**
- $\triangleright$  Press  $\odot$

## **End Calls**

- **Using handset**:
- Place handset on cradle or press **End Call** soft key. **Using speakerphone:**

**Press or press End Call soft key. Using the headset:**

Press **End Call** soft key.

## **Hold and Resume Calls**

- **Place call on hold:**
- $\triangleright$  Press  $\lbrack \mathbb{G} \rbrack$  or the **Hold** soft key during active call. **Resume when one call is on hold:**
- $\triangleright$  Press  $\llbracket \phi \rrbracket$  or **Resume** soft key.

### **Resume when more than one call is on hold:**

- 1. Press  $\left(\frac{1}{2}\right)$  or  $\left(\frac{1}{2}\right)$  to select desired call.
- 2. Press  $\left[\overline{\mathbb{R}}\right]$  or **Resume** soft key.

## **Mute/Unmute Calls**

Press to **Mute** and again to **Unmute**.

## **Call Transfer**

### **Blind Transfer**

- 1. Press  $\left[\frac{f \cdot f}{f}\right]$  or **Transfer** soft key during an active call. ° Call is placed on hold.
- 2. Enter destination number.
- 3. Press  $\left[\begin{smallmatrix} \begin{smallmatrix} \begin{smallmatrix} \begin{smallmatrix} \end{smallmatrix} \end{smallmatrix} \\ \end{smallmatrix}\end{smallmatrix}\right]$  or **Transfer** soft key.
	- ° Call is immediately transferred; number of originating call will display on caller id.

#### **Consultative Transfer**

- 1. Press  $\left[\frac{f(\cdot)}{g(\cdot)}\right]$  or **Transfer** soft key during an active call. ° Call is placed on hold.
- 2. Enter destination number.
- 3. Press  $\left[\frac{H_{\text{max}}}{H_{\text{max}}} \right]$
- 4. Press or **Transfer** soft key after speaking to contact.
	- Call transfers after speaking to contact; caller id will display number of transfer location.

## **Call Forward**

#### **To enable call forward:**

- 1. Press **Menu** soft key when phone is idle
- 2. Select **Features** > **Call Forward**.
- 3. Select desired forward type:
	- ° Call Forward Always: All calls will be forwarded.
	- ° Busy: Calls forward when line in busy.
	- ° No Answer: Calls forward after specified time.
- 4. Enter destination number.
	- $\cdot$  **No Answer Forward**, press  $\odot$  or  $\odot$  to select amount of time to wait before forwarding from **After Ring Time** field.
- 5. Press **Save** soft key to accept change.
- 6. *Optional* Call Forward Always: Enter \*72 > Send > Enter Destination number followed by #. To **disable**: Call \*73.

### **Call Conference**

- 1. Press **Conference** soft key during an active call. ° Call is placed on hold.
- 2. Enter number of second party.
- 3. Press **Send** soft key.
- 4. Press **Conference** soft key again when second party answers.
	- ° All parties are now joined in the conference.
- 5. Press **End** Call soft key to disconnect all parties.

#### **Split conference call into two separate calls**:

 $\triangleright$  Press Split soft key.

## **Call History**

- 1. Press **History** soft key when phone is idle.
- 2. Press  $\odot$  or  $\odot$  to scroll through list.
- 3. Select an entry from the list:
	- ° Press **Send** soft key to call the entry.
	- ° Press **Delete** soft key to delete entry from list.
	- ° Press **Option** soft key to perform the following:
		- Select **Detail** to view detailed information.
	- ° Select **Add to Contact** to add to local the directory.
	- ° Select **Add to Blacklist** to add entry to the blacklist.
	- ° Select **Delete All** to delete all entries from the list.

## **Set Ring Tones**

- 1. Press **Menu** soft key when phone is idle.
- 2. Select **Basic** >**Sound** >**Ring Tones**.
- 3. Press  $\left(\frac{1}{2}\right)$  or  $\left(\frac{1}{2}\right)$  to select **Common** or desired account.
- 4. Press **Enter** soft key.
- 5. Press  $\bigcirc$  or  $\bigcirc$  to select ring tone.
- 6. Press **Save** soft key to accept the change.

## **Listen to Voicemail**

Message waiting indicator on idle screen indicates there are one or more voice unheard messages. The power indicator LED slowly flashes red.

#### **To listen to voice messages**:

- 1. Press **S Connect** soft key, or dial \*62.
- 2. Follow voice prompts.

## **Volume Adjustment**

- 1. Press  $\sqrt{1 + \frac{1}{\sqrt{1 + \frac{1}{\$ volume of the handset/speakerphone/headset.
- 2. Press  $\sqrt{\frac{1}{2} \cdot \frac{1}{2}}$  when phone is idle or ringing to adjust ringer volume.

©VONAGE | Yealink T46

3. Press  $\frac{1}{\sqrt{1-\frac{1}{n}}}$  to adjust media volume in corresponding screen.

### **Redial**

- 1. Press  $\left[\overline{\circ}\right]$  to enter **Placed Calls** list
- 2. Press  $\bigcirc$  or  $\bigcirc$  to select desired entry. 3. Press  $\boxed{\circ}$  or **Send** soft key.

4. Press  $\llbracket \mathbf{c} \rrbracket$  twice to recall last dialed number.